# **OpenBVE telepítése Windowsra**

## **Letöltés, telepítés**

- 1. Menj az OpenBVE honlap Download oldalára:<http://openbve-project.net/download>
- 2. A Windows (Installer) részen látod a stabil verzió, vagyis a Stable version letöltőgombját, kattints rá!

A képen pirossal bekereteztem ezt a gombot.

A telepítőprogramot mentsd el a gépedre.

- 3. Indítsd el a telepítőt!
- 4. No most figyelj nagyon! Telepítés közben feltesz egy kérdést a program: el kell döntened, hogy a program hol tárolja majd a kiegészítőket, azaz a pályákat és a vonatokat. Ehhez három lehetőséget kapunk:
	- I. Default alapértelmezett, vagyis az AppData/Roaming/openBVE/UserData mappában
	- II. Program vagyis a program mappája
	- III. Custom vagyis egyénileg megadott mappa

Én az utóbbit javaslom. Először is azért, mert az AppData egy rejtett könyvtár, miért is mászkálnánk oda, a program könyvtárába meg nem nagyon kellene belepakolni a kiegészítőket. Most tehát egy számodra kényelmes, jól elérhető helyen hozz létre egy mappát a kiegészítőidnek tetszőleges néven. Én most AzEnOpenBVEmappam nevet használom. Vigyázz! Ékezet ne legyen a mappanévben!

Ha ez megvan, menj be az új mappádba, s hozz benne létre még két mappát. Az egyiknek legyen a neve Railway, a másiknak Train.

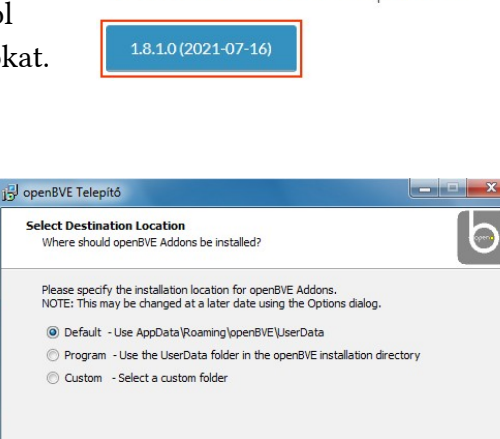

< Vissza Tovább > Mégse

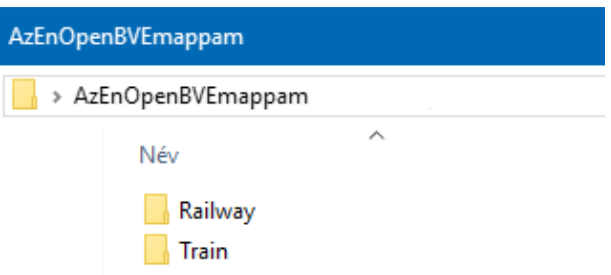

**Windows (Installer):** 

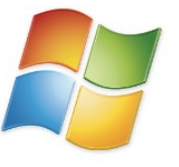

openBVF is provided as a standard Windows Installer.

#### Stable Version:

The most recent stable version of openBVE is:

Most térjünk vissza a telepítőprogramhoz. Kattints tehát a harmadik, Custom lehetőségre! Utána nyomd meg a Tovább gombot.

A következő képernyőn meg kell adnod az imént létrehozott Railway és Train ma

mindkettőt. A harmadik sorral egyelőre nem muszáj foglalkoznod nem nagyon fog kelleni, azt csak hagyd úgy. Ha beállítottad a két mappát, nyugodtan folytasd a telepítést!

5. Kész is vagy, máris indíthatod az OpenBVE-t! A start menüben meg fogod találni.

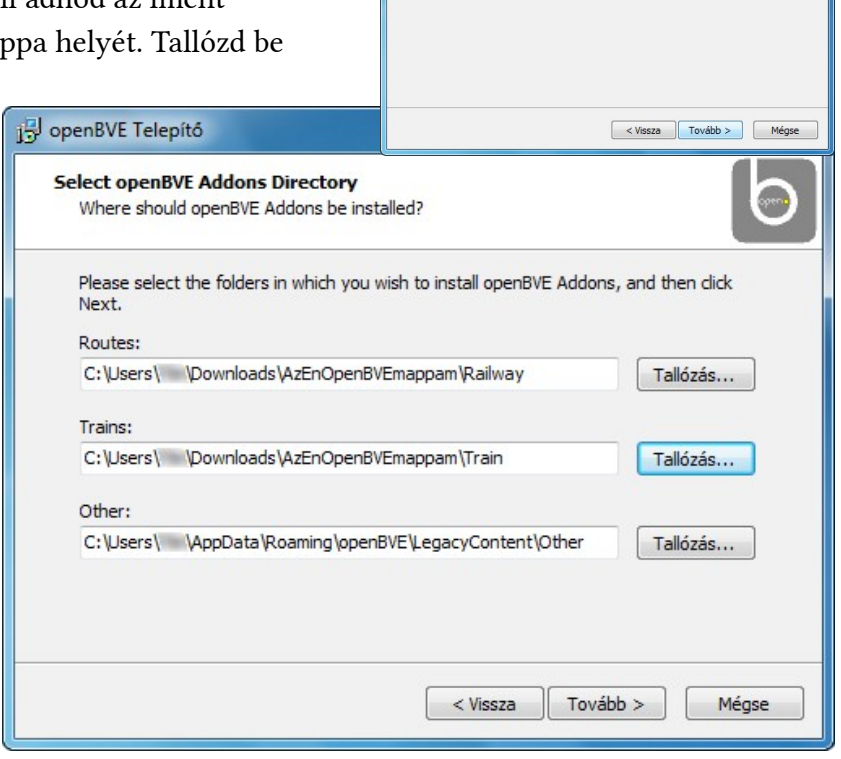

openBVE Telepítő

Select Destination Location<br>Where should openBVE Addons be installed?

Custom - Select a custom folder

Please specify the installation location for openBVE Addons.<br>NOTE: This may be changed at a later date using the Options dialoc Default - Use AppData\Roaming\openBVE\UserData Program - Use the UserData folder in the openBVE installation director  $\overline{b}$ 

## **Pályák, vonatok telepítése**

Ha a játékot feltelepítetted, nézz körül az interneten és tölts le magadnak pályákat, vonatokat, amikkel szívesen játszanál. Nézzük, ezeket hogyan telepítheted fel!

OpenBVE-ben alapvetően kétféle telepítési mód létezik, az első az egyszerűbb, de az a rossz hír, hogy egyelőre nem túl sok kiegészítő érhető el ebben a formátumban. A második kicsit bonyolultabb, de az sem vészes. Node kezdjük az elsővel, a csomagokkal!

#### **1. A könnyebb eset: csomagok**

Az OpenBVE-nek van egy beépített csomagkezelője, amivel pár kattintással telepíthetőek a kiegészítők. Ha egy pálya vagy vonat weboldalán azt írták, hogy az telepíthető a csomagkezelővel akkor könnyű dolgod lesz!

A BVE Klub oldalán minden pálya és jónéhány vonat így telepíthető!

Menj az OpenBVE-ben a Csomagkezelés lapra és alul kattints a Csomag telepítésére!

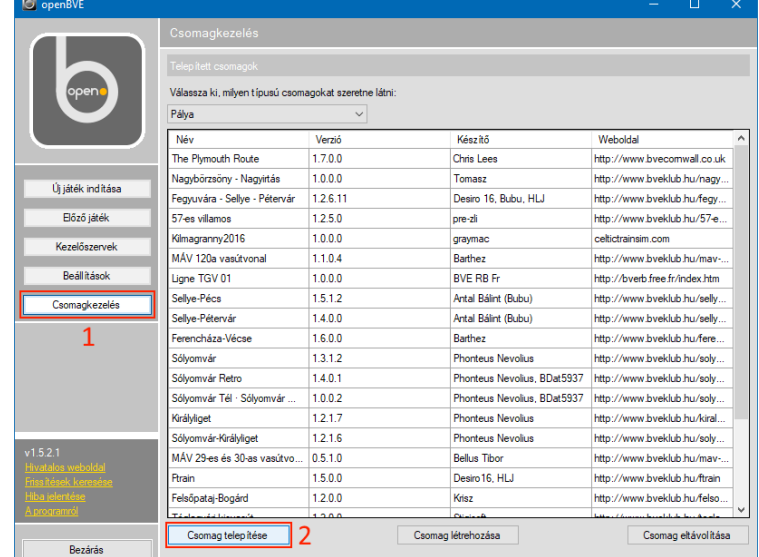

Alul a Csomag kiválasztása gombbal tallózd be a letöltött pályát vagy vonatot! Ekkor megjelenik a csomag képe és egy csomó információ róla. Nyomd meg a Következő gombot és a csomag feltelepül. Voilá!

Ezt bármennyiszer megcsinálhatod, ahány csomagot csak letöltöttél.

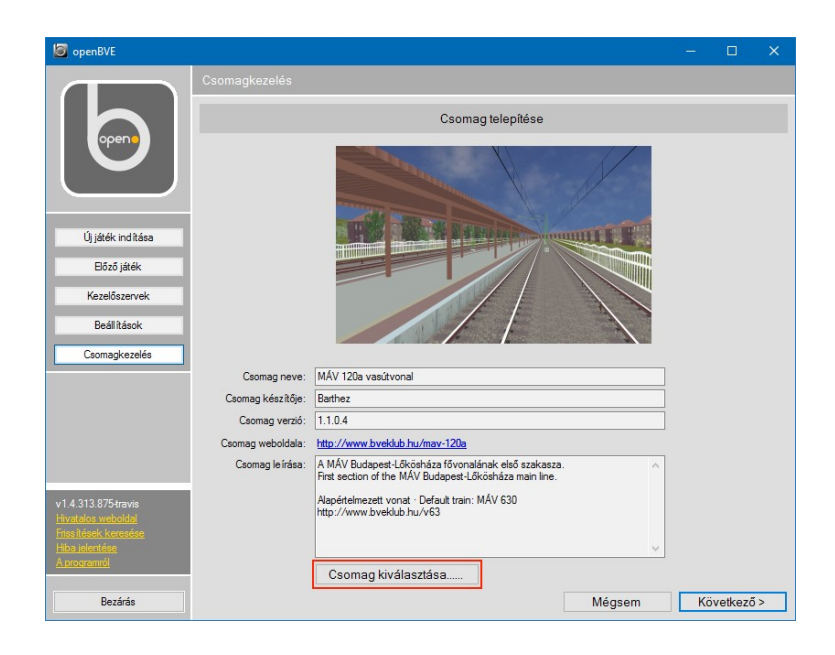

Jó, ha tudod, hogy a csomagok a telepítéskor beállított Railway és Train mappákba kerülnek.

### **2. A nehezebb eset: kézi másolgatás**

Vannak olyan kiegészítők, amiket a készítőjük nem csomagként tett közzé, hanem csak egyszerűen belepakolta a pályát vagy vonatot egy .zip, .rar vagy .7z fájlba. Ezeknek a tartalmát kézzel kell bemásolni.

Ehhez jó ismerni az OpenBVE könyvtárszerkezetét. Korábban létrehoztuk már a Railway és a Train mappát, emlékszel? Előbbibe a pályák, utóbbiba a vonatok kerülnek.

A Railway-en belül most létre kell hoznod még másik három mappát is: Object, Route és Sound. A képen is láthatod ezt a könyvtárszerkezetet. Tedd ezt meg, lépj be a Railway-be és hozd létre az Object, Route és Sound mappákat!

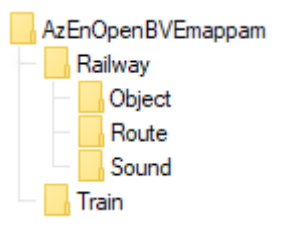

A Railway és a Train mappák, sőt a Railway-en belüli Object, Route és Sound mappák jó esetben a letöltött pályákban is meglesznek, s tulajdonképpen azok tartalmát kell bemásolni a te ugyanilyen nevű mappáidba. Tehát ami az Object-ben van azt az Object-be, ami a Route-ban van azt a Routeba, ami a Sound-ban van azt a Sound-ba.

A vonatoknál jellemzően azt fogod látni, hogy egy mappa van a .zip, .rar vagy .7z fájlban, ezt kell bemásolni a Train-be.

Bonyolultnak tűnik? Hidd el, belejössz! Ha végképp nem megy, kérdezz bátran az [OpenBVE](https://www.facebook.com/groups/openbvetrains)  [Trains Facebook csoportban](https://www.facebook.com/groups/openbvetrains)!

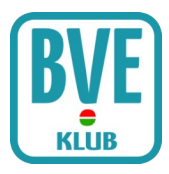